# **Adobe Photoshop 2021 (Version 22.2) Free Download**

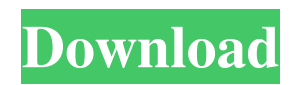

## **Adobe Photoshop 2021 (Version 22.2) Latest**

4. From the list of layers you selected in Step 3, press the Alt (Windows) or Option (Mac) key and drag the Library layer to the \*\*Selection Layers\*\*. Using the Selection or Selection Layers dialog box enables you to select layers by color or type and to adjust the opacity, location, and size of the selected layers. You can also use the Layers panel, as shown in Figure 4-11, for selecting layers and other contents of the image. \*\*Figure 4-11\*\* The Layers panel. \*\*Figure 4-12\*\* Color Layer settings. In the Layers panel, you see a background layer, a colored layer, and a selected type layer as shown in Figure 4-12. Some guides appear around the image to help you when moving layers. If you haven't tried it yet, now is a good time to add a new layer to the image by choosing Layer New Layer. A new layer appears at the very top, and if you don't make any changes to it, it's invisible. Right-click and select the \*\*Fill\*\* option to add color to this layer. Figure 4-13 shows a colored new layer with layer mask settings. When you select the layer, turn on the \*\*Layer Mask\*\* box, and then use the \*\*Layers Panel\*\* to place your layers on top of the masked layer in the order you want them. \*\*Figure 4-13\*\* The Add Layer dialog. \* \* \* # Saving a layer for a future job You can set up your own standard templates for saving so you don't have to do this every time. Choose Layer New Layer and then click the \*\*Create a Template\*\* button. Click \*\*Save For Web & Devices\*\*. Name the file what you want and save it. These templates are for saving images that will be used for web projects. \* \* \*

### **Adobe Photoshop 2021 (Version 22.2) With Registration Code X64 [Updated] 2022**

If you're looking for a photo editor or are thinking of starting using Elements, you've come to the right place. 20 Best Photo Editing Apps for Windows and macOS You might wonder whether the same features and tools are available for the users of Elements and Photoshop. While the basic, core features of both programs are the same, there are several things to consider. A few differences exist between the official versions of Photoshop and Elements. To sum up the features of both programs sideby-side, let's compare these tools. Core features Back in the day of Photoshop CS1 (Photoshop Classic) the first Photoshop CS and Elements, Adobe added the following features to the version of Photoshop for web designers. #1 Icons. PNG, GIF and JPEG files could be included as layers in Photoshop. #2 Burn images. It was possible to transfer the images from one layer to another. #3 Align and shape handles. #4 Layers. It was possible to create several layers in Photoshop and to switch between them using the "Move to Layers" feature. In the past, layers allowed to work with images, text and other elements. #5 Explode layers. #6 Hidden Layers. #7 New filter collection (before 2001, before filter collection, and after). #8 Smart objects. #9 Shape tools. #10 New Fonts. Adobe has developed one of the most popular fonts of all time, Calibri. #11 Smart Objects. #12 Layer filters. #13 New graphics. #14 Smart layers. #15 New Brushes. #16 Background. #17 Compression. #18 New shapes. #19 New templates. #20 New types. #21 Watermark. #22 Gradients. #23 Layer Styles. #24 New fonts. #25 Fill. #26 Background colors. #27 Layer Mask. #28 Inner Glow. #29 Paint Bucket. #30 Masking. #31 Stretch. #32 New filters. #33 Overlaid Layers. #34 History. #35 New colors. # a681f4349e

## **Adobe Photoshop 2021 (Version 22.2) X64**

Q: Why is the result of the outer join different than the non-outer? Can anyone tell me why the result of the outer join is different than the non-outer join (I am not sure what the difference is but when I look at it in SOL Server it does not look the same. Below are the results of the two queries (I am using SQL Server 2005), SELECT \* FROM Persons P INNER JOIN Users U ON U.Id = P.UserId WHERE U.Name = 'Will Smith' AND U.Age = 16 SELECT \* FROM Persons P INNER JOIN Users U ON U.Id = P.UserId WHERE U.Name = 'Will Smith' AND U.Age = 16 OUTER JOIN version looks like below, SELECT \* FROM Persons P OUTER JOIN Users U ON U.Id = P.UserId WHERE U.Name = 'Will Smith' AND U.Age = 16 SELECT \* FROM Persons P OUTER JOIN Users U ON U.Id = P.UserId WHERE U.Name = 'Will Smith' AND U.Age = 16 What is the difference in the SQL which leads to the different results? A: The result of the OUTER JOIN is still an INNER JOIN on all records from the right (outer) table that don't match the ON condition. That means you only get records from the left table where the ON condition is true. So the results are the same in your example, but more records are returned on the left table in the second query. A: The "double join" form in SQL is a type of left outer join, which differs from standard outer joins only in the order of operations -- outer joins happen before joins (or where clauses). In SQL Server, there's no double join in the same way that LEFT OUTER JOIN f ON f.id = c.id is the same as LEFT OUTER JOIN f ON c.id = f.id A

#### **What's New In Adobe Photoshop 2021 (Version 22.2)?**

This disclosure relates to a high-pressure fuel pump for use in a fuel supply system for an internal combustion engine, having a drive shaft and inlet valve provided in a fuel delivery or suction channel. High-pressure fuel pumps for use in internal combustion engines of motor vehicles, such as passenger cars, are known. The high-pressure fuel pump is provided with a drive shaft and a suction channel. The drive shaft is driven by the engine, and the inlet valve is arranged in the fuel delivery channel or suction channel. In general, high-pressure fuel pumps of this type contain a drive wheel by which the drive shaft is driven and rotated. The drive wheel is also referred to as a bearing block. The bearing block is configured as a housing provided with an inlet channel in the region of an outer housing surface, and a drive shaft is rotatably received in the inlet channel. The drive shaft is configured to be driven by a drive in such a way that the drive wheel is arranged on the drive shaft and is fixed to the drive shaft and is exposed to the exterior. The drive shaft is therefore driven by the drive wheel which, in addition to absorbing mechanical torque and power losses, also provides a large friction surface. The friction surface, which is also referred to as a friction surface, provides a surface on which the drive shaft comes to rest and is braked. The drive wheel, in turn, is attached to the drive shaft by means of a fixing element. The fixing element is fastened and held to the drive shaft using a retaining element that acts as a securing device. The retaining element is thus a securing device which is configured and held together with the drive shaft. In the case of a conventional high-pressure pump which has a drive wheel which is configured and held on a drive shaft, the securing element in the form of a retaining ring is a component which is provided to hold the drive wheel. A circumferential edge of the drive wheel bears against a circumferential edge of the retaining ring. This occurs during the assembly of the high-pressure fuel pump. In this state, in the event of vibrations or impacts, for example at higher speeds of rotation, the drive wheel has a high tendency to rotate. This is a disadvantage because the component part is relatively stiff and is thus a poor absorbing element in the case of a mechanical impact. In addition, the retaining ring bears radially against the drive wheel. A guide channel is thereby formed for the drive shaft, which is exposed